## **Anleitung**

## kostenloser online Zugang zur Bauphysik 04/2016

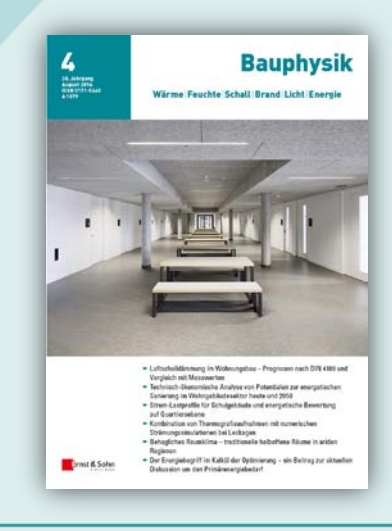

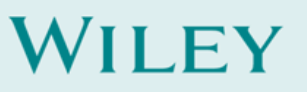

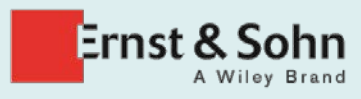

## Zeitschrift Bauphysik kostenlos online

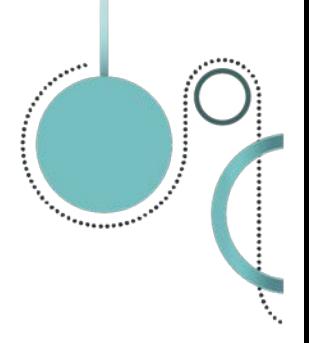

- 1. Folgen Sie diesem Link zu Wiley Online Library <http://onlinelibrary.wiley.com/>
- 2. Melden Sie sich mit Ihren Zugangsdaten an. Falls Sie noch keine Zugangsdaten haben, registrieren Sie sich unverbindlich und kostenfrei.

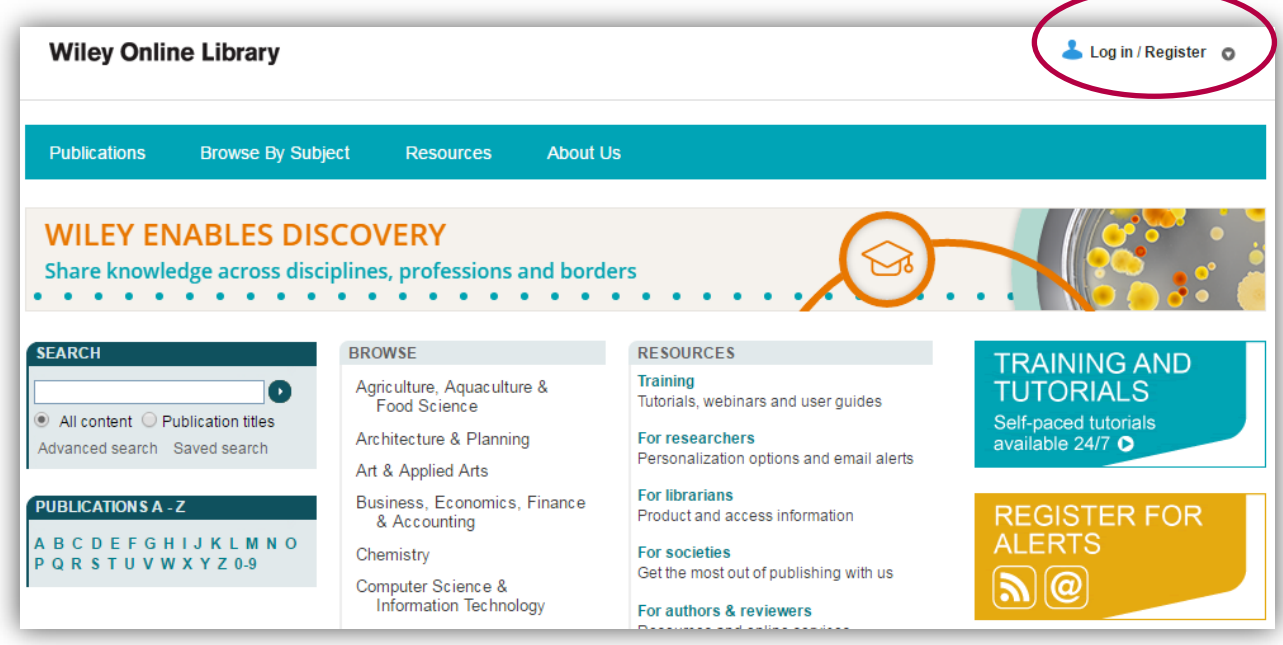

3. Gehen Sie zu Ihrem persönlichen Profil "My Profil"

**Ernst & Sohn** 

A Wiley Brand

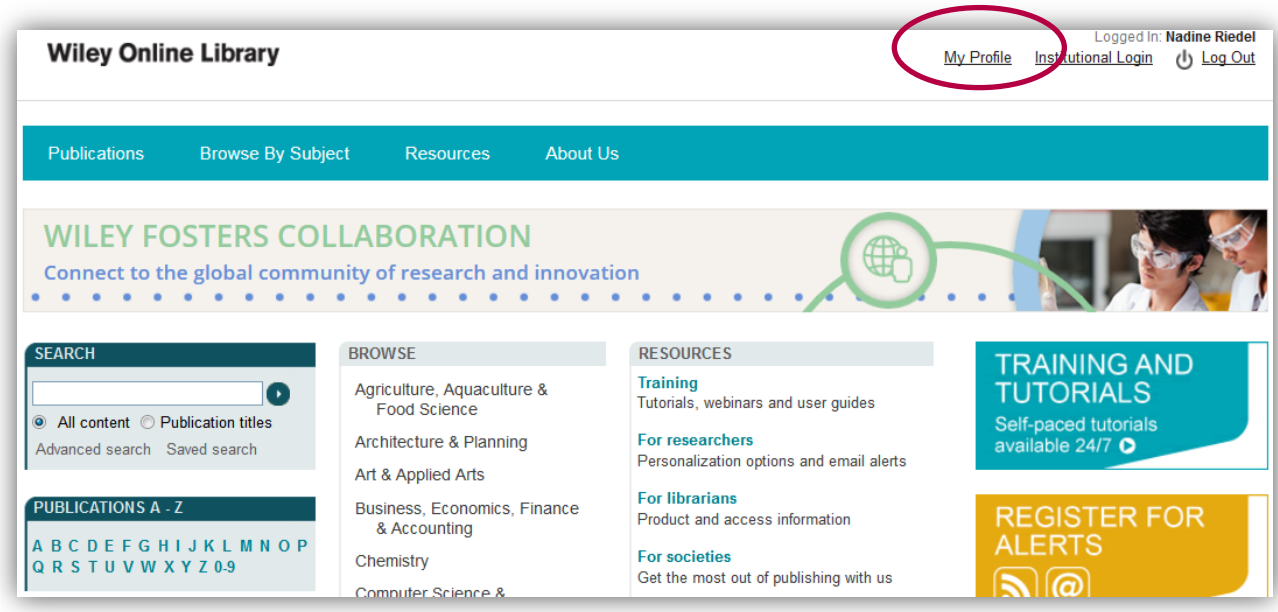

Seite 2

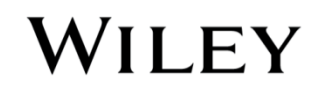

## Zeitschrift Bauphysik kostenlos online

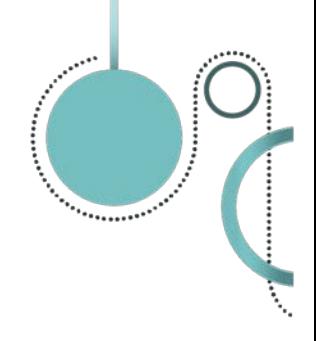

WILEY

4. Klicken Sie links auf den Button "Trial Access" und geben Sie den Code von Ihrem Flyer in das entsprechende Feld ein, bestätigen Sie diesen mit "Submit code".

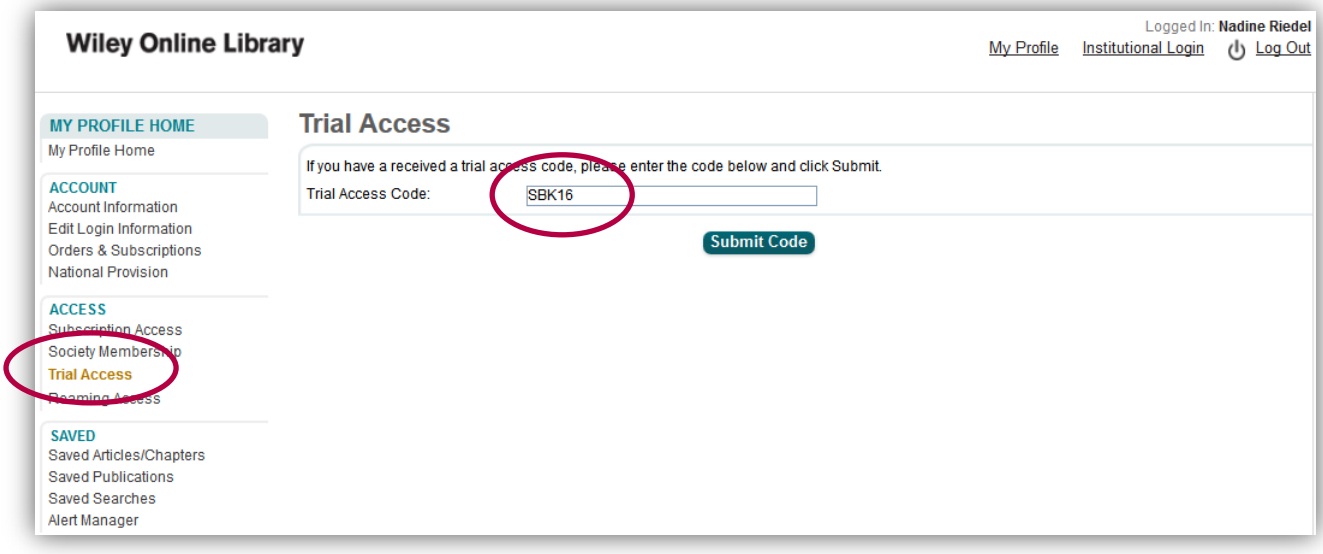

- 5. Nach Eingabe des Codes erscheint eine Bestätigung, dass Sie nun freien Zugang zur Ausgabe haben.
- 6. Mit untenstehendem Link gelangen Sie automatisch auf die entsprechende Seite der Stahlbau-Ausgabe <http://onlinelibrary.wiley.com/doi/10.1002/bapi.v38.4/issuetoc>

**Ernst & Sohn wünscht Ihnen viel Vergnügen beim Lesen!**

![](_page_2_Picture_7.jpeg)